# **ΕΠΙΓΕΙΟΣ ΨΗΦΙΑΚΟΣ ΔΕΚΤΗΣ MPEG-4 ΥΨΗΛΗΣ ΕΥΚΡΙΝΕΙΑΣ**

 $\bigoplus$ 

 $\mathbb{R}^2$ 

 $\bigoplus$ 

**TV STAR T1010p HD USB PVR**

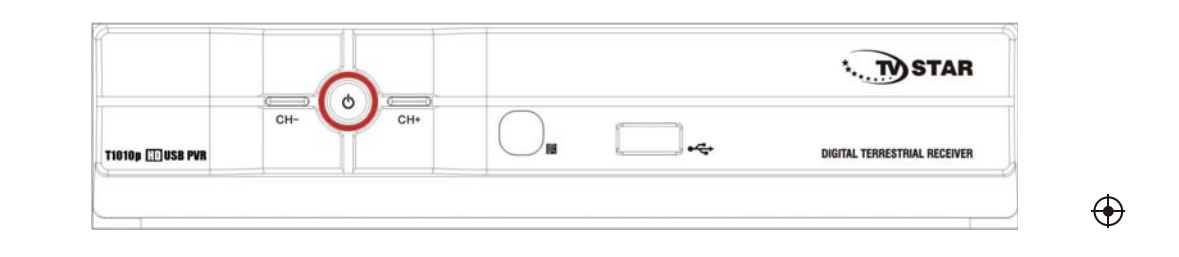

# ΕΓΧΕΙΡΙΔΙΟ ΧΡΗΣΗΣ

## **Σημαντικές οδηγίες ασφαλείας**

- 1) Διαβάστε τις οδηγίες.
- 2) Κρατήστε τις οδηγίες.
- 3) Δώστε προσοχή στις προειδοποιήσεις.
- 4) Ακολουθήστε τις οδηγίες.
- 5) Μην χρησιμοποιείτε την συσκευή δίπλα σε νερό.
- 6) Καθαρίστε μόνο με στεγνό πανί
- 7)Μην εγκαταστήστε τον δέκτη δίπλα από πηγές θερμότητας όπως ακτινοβολίες, θερμοσυσσωρευτές, σόμπες ή άλλες συσκευές (ακόμη και ενισχυτές).

 $\bigoplus$ 

- 8) Προστατέψτε το καλώδιο τροφοδοσίας από το να πατηθεί ή να τρυπηθεί.
- 9) Χρησιμοποιείτε μόνο συνιστώμενα αξεσουάρ από τους κατασκευαστές
- 10) Αποσυνδέστε τη συσκευή κατά τη διάρκεια καταιγίδων ή όταν δε χρησιμοποιείται για μεγάλα χρονικά διαστήματα.
- 11) Απευθυνθείτε για όλες τις επισκευές σε εξειδικευμένο προσωπικό επισκευών. Επισκευή απαιτείται όταν η συσκευή έχει υποστεί ζημιά, έχει χυθεί υγρό ή αντικείμενα έχουν πέσει μέσα στη συσκευή, εάν η συσκευή έχει εκτεθεί σε βροχή ή υγρασία ή έχει πέσει
- 12) Μην καλύπτετε τις εγκοπές εξαερισμού με αντικείμενα όπως εφημερίδες, κουρτίνες, πετσετάκια κτλ για να υπάρχει επαρκής εξαερισμός
- 13) Πρέπει να δοθεί προσοχή στις περιβαλλοντικές πτυχές της διάθεσης της μπαταρίας.
- 14) Η χρήση της συσκευής σε ήπιο κλίμα.

ΠΡΟΣΟΧΗ: Για να μειώστε τον κίνδυνο φωτιάς ή ηλεκτροπληξίας, μην εκθέτετε την συσκευή σε βροχή ή υγρασία.

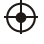

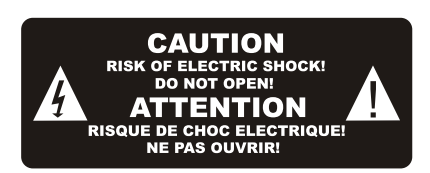

 $\bigoplus$ 

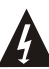

Το σύμβολο αυτό σημαίνει εάν ανοίξετε το καπάκι κινδυνεύετε από ηλεκτροπληξία.

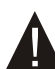

Το σύμβολο αυτό σημαίνει ότι υπάρχουν σημαντικές οδηγίες λειτουργίας καισυντήρησης τη συσκευής.

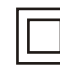

Το σύμβολο αυτό υποδεικνύει ότι το προϊόν αυτό ενσωματώνει διπλή μόνωση μεταξύ επικίνδυνων τάση και προσβάσιμες από το χρήστη εξαρτήματα. Κατά τη συντήρηση χρησιμοποιείτε μόνο γνήσια ανταλλακτικά.

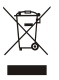

Το σύμβολο αυτό σημαίνει ότι η συσκευή σας δεν πρέπει να πετιέται στα σκουπίδια , αλλά πρέπει να δοθεί προς ανακύκλωση. Για περισσότερες πληροφορίες απευθυνθείτε στις τοπικές αρχές ή στο κατάστημα από το οποίο την αγοράσατε. .

 $\bigoplus$ 

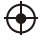

# **Πίνακας περιεχομένων**

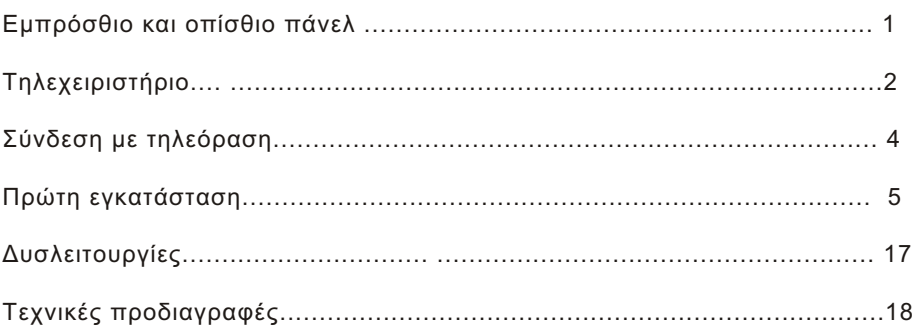

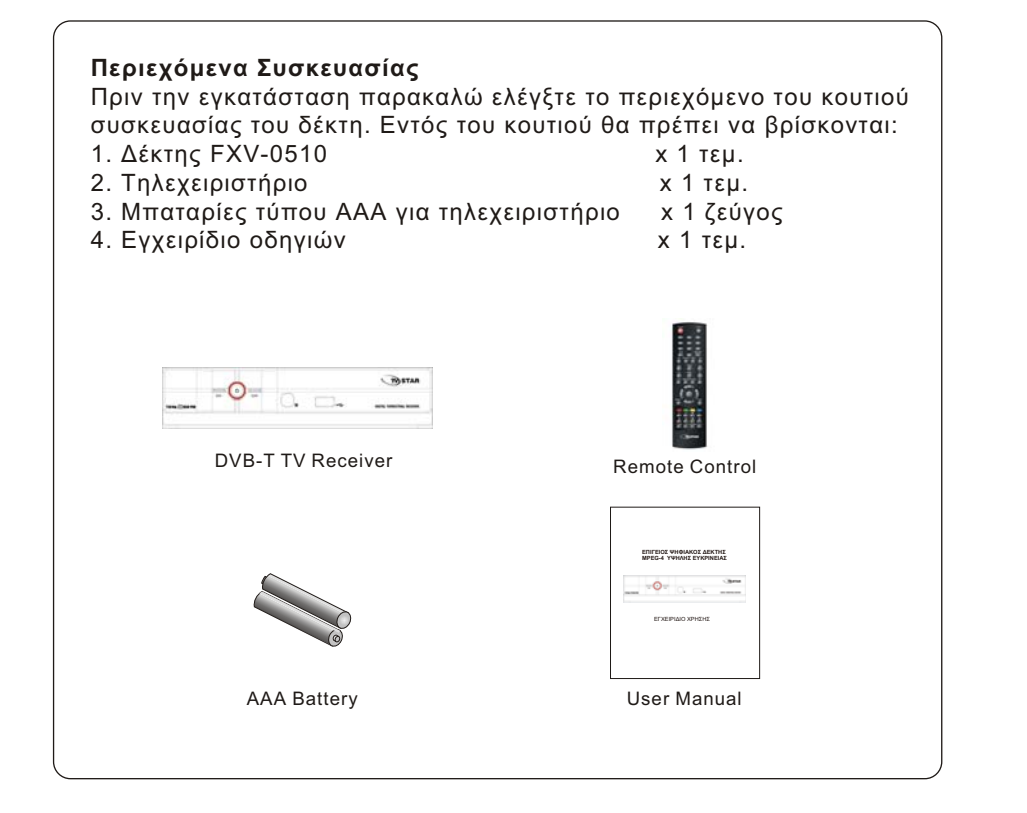

 $\bigoplus$ 

 $\bigoplus$ 

## **Εμπρόσθιο και οπίσθιο πάνελ**

**Εμπρόσθιο πάνελ**

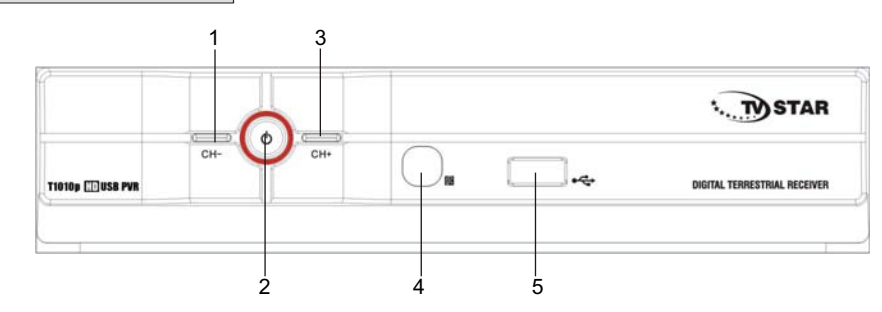

 $\bigoplus$ 

- **1. CHANNEL –: Κανάλι –**
- **2. Κουμπί ON/OFF: Πιέστε το για να ανοίξτε ή να κλείσετε το Δέκτη.**
- **3. CHANNEL +: Κανάλι +**
- **4. Αισθητήρας Τηλεχειριστηρίου: Λαμβάνει το σήμα από το Τηλεχειριστήριο.**
- **5. USB: Θύρα USB για αναβάθμιση λογισμικού ή αναπαραγωγή αρχείων.**

**Οπίσθιο πάνελ**

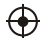

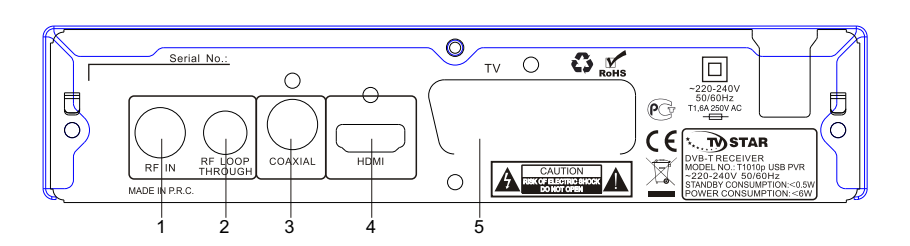

**1. RF IN: Σύνδεση με την εξωτερική κεραία.**

**2. RF LOOP THROUGH: Έξοδος RF σήματος προς την τηλεόραση ή κάποιο άλλο σύστημα εικόνας.**

**3. COAXIAL** 

**4. HDMI: Έξοδος ήχου και εικόνας High Definition για σύνδεση με άλλη συσκευή HDMI 5. SCART**

.

 $\bigoplus$ 

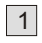

## **Τηλεχειριστήριο**

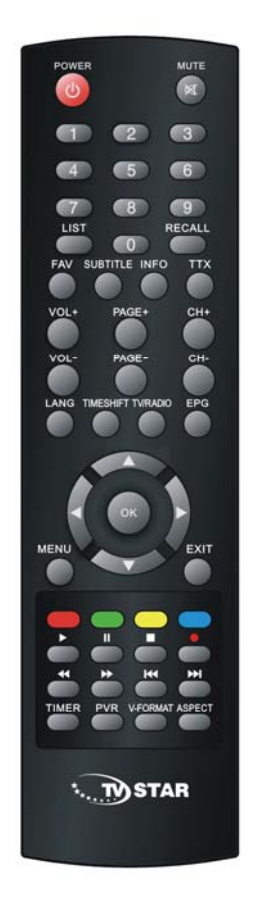

 $\bigoplus$ 

**POWER: ΕΞΟΔΟΣ/ΕΙΣΟΔΟΣ ΣΤΗΝ ΚΑΤΑΣΤΑΣΗ STANDBY . MUTE: ΑΠΕΝΕΡΓΟΠΟΙΗΣΗ ΗΧΩΝ <0>-<9>: ΑΡΙΘΜΗΤΙΚΑ ΠΛΗΚΤΡΑ . CH-/CH+: ΚΑΝΑΛΙ ΚΑΤΩ/ΠΑΝΩ . MENU: ΕΜΦΑΝΙΣΗ ΤΟΥ ΜΕΝΟΥ. ΠΙΕΣΤΕ ΔΕΥΤΕΡΗ ΦΟΡΑ ΓΙΑ ΕΞΟΔΟ ΑΠΟ ΤΟ ΤΡΕΧΟΝ ΜΕΝΟΥ . OK: ΕΠΙΒΕΒΑΙΩΣΗ ΤΗΣ ΤΡΕΧΟΥΣΑΣ ΕΠΙΛΟΓΗΣ Ή ΕΜΦΑΝΙΣΗ ΟΛΩΝ ΤΩΝ ΠΡΟΓΡΑΜΜΑΤΩΝ . VOL-/VOL+: ΜΕΙΩΣΗ/ΑΥΞΗΣΗ ΕΝΤΑΣΗΣ ΗΧΟΥ . : ΠΛΗΚΤΡΑ ΠΛΟΗΓΗΣΗΣ . EPG: ΗΛΕΚΤΡΟΝΙΚΟΣ ΟΔΗΓΟΣ ΠΡΟΓΡΑΜΜΑΤΟΣ. FAV: ΕΜΦΑΝΙΣΗ ΛΙΣΤΑΣ ΑΓΑΠΗΜΕΝΩΝ. V-FORMAT: ΕΝΑΛΛΑΓΗ ΜΕΤΑΞΥ HDMI 720P ΚΑΙ 1080P . RECALL: ΜΕΤΑΒΑΣΗ ΣΤΟ ΚΑΝΑΛΙ ΠΟΥ ΕΙΔΑΤΕ ΤΕΛΕΥΤΑΙΑ ΦΟΡΑ . Red/green/yellow/blue: ΠΛΟΗΓΗΣΗ ΣΕΛΙΔΩΝ ΣΤΟ TELETEXT ΚΑΙ ΕΙΔΙΚΕΣ ΛΕΙΤΟΥΡΓΙΕΣ ΚΑΤΑ ΤΗΝ ΑΝΑΠΑΡΑΓΩΓΗ ΑΡΧΕΙΩΝ PVR: ΓΙΑ ΠΡΟΣΒΑΣΗ ΣΤΟ USB ASPECT: ΕΝΑΛΛΑΓΗ ΜΕΤΑΞΥ 4:3 ΚΑΙ 16:9 . TTX: ΕΙΣΟΔΟΣ ΣΤΟ TELETEXT (ΧΡΗΣΙΜΟΠΟΙΕΙΣΤΕ ΤΟ ΠΛΗΚΤΡΟ EXIT ΓΙΑ ΕΞΟΔΟ SUBTITLE: ΕΜΦΑΝΙΣΗ ΥΠΟΤΙΤΛΩΝ (ΑΝ ΥΠΟΣΤΗΡΙΖΟΝΤΑΙ ΑΠΟ ΤΟ ΚΑΝΑΛΙ). LANG: ΕΜΦΑΝΙΣΗ ΥΠΟΤΙΤΛΩΝ (ΑΝ ΥΠΟΣΤΗΡΙΖΟΝΤΑΙ ΑΠΟ ΤΟ ΚΑΝΑΛΙ). TIMESHIFT: ΧΡΗΣΙΜΟΠΟΙΕΙΣΤΕ ΤΟ ΜΕΤΑ ΤΟ ΠΛΗΚΤΡΟ [REC] ΓΙΑ ΧΡΟΝΙΚΗ ΜΕΤΑΤΟΠΙΣΗ EXIT: ΕΞΟΔΟΣ ΑΠΟ ΤΟ ΜΕΝΟΥ . INFO: ΕΜΦΑΝΙΣΗ ΠΛΗΡΟΦΟΡΙΩΝ ΣΧΕΤΙΚΑ ΜΕ ΤΟ ΤΡΕΧΟΝ ΚΑΝΑΛΙ. TV/RADIO: ΕΝΑΛΛΑΓΗ ΜΕΤΑΞΥ ΡΑΔΙΟΦΩΝΟΥ ΚΑΙ ΤΗΛΕΟΡΑΣΗΣ.** 

 $\bigoplus$ 

 $\bigoplus$ 

**PAGE+/PAGE-: ΑΛΛΑΓΗ ΣΕΛΙΔΑΣ ΕΝΤΟΣ ΤΟΥ ΜΕΝΟΥ . TIMER: ΑΠΕΥΘΕΙΑΣ ΠΡΟΣΒΑΣΗ ΧΡΟΝΟΔΙΑΚΟΠΤΗ ON/OFF .**

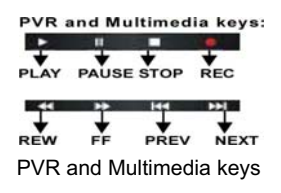

2

## **Τοποθέτηση Μπαταριών**

Αφαιρέστε το κάλυμμα των μπαταριών από το πίσω μέρος του Τηλεχειριστηρίου και τοποθετείστε 2 μπαταρίες τύπου ΑΑΑ.

Κατά την τοποθέτηση των μπαταριών, σιγουρευτείτε ότι η φορά αυτών είναι η κατάλληλη.

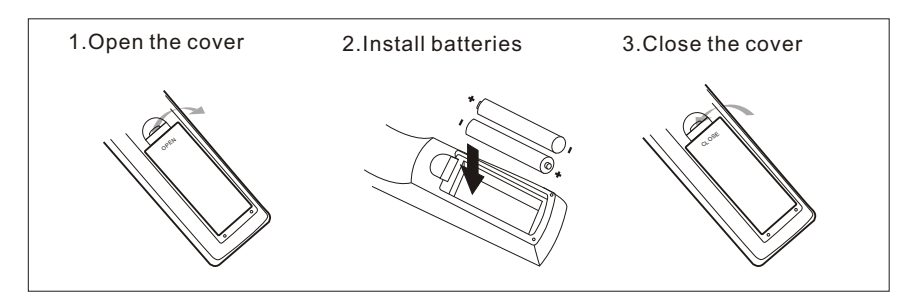

## **Χρησιμοποιώντας το Τηλεχειριστήριο**

 $\bigoplus$ 

Για να χρησιμοποιήσετε το Τηλεχειριστήριο πρέπει να το στρέψετε προς το Δέκτη. Το τηλεχειριστήριο μπορεί να χρησιμοποιείται εντός απόστασης 7 μέτρων από το Δέκτη και υπό γωνία (το πολύ) 60 μοιρών.

 $\bigoplus$ 

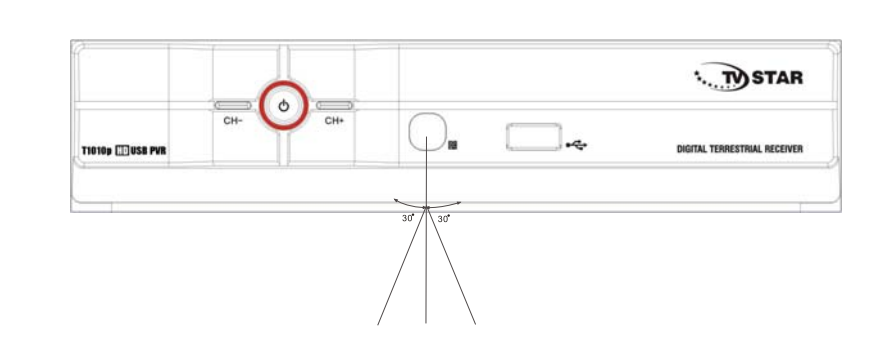

**Το φως του ήλιου ή έντονος φωτισμός μπορούν να μειώσουν την ευαισθησία του Τηλεχειριστηρίου**

3

 $\bigoplus$ 

## **Connecting to a Television**

 $\overline{\phantom{0}}$ 

 $\bigoplus$ 

Για τη βασική σύνδεση του δέκτη με την τηλεόραση, χρησιμποποιήστε την παρακάτω συνδεσμολογία. Για τέλεια ποιότητα χρησιμοποιήστε καλώδιο HDMI.

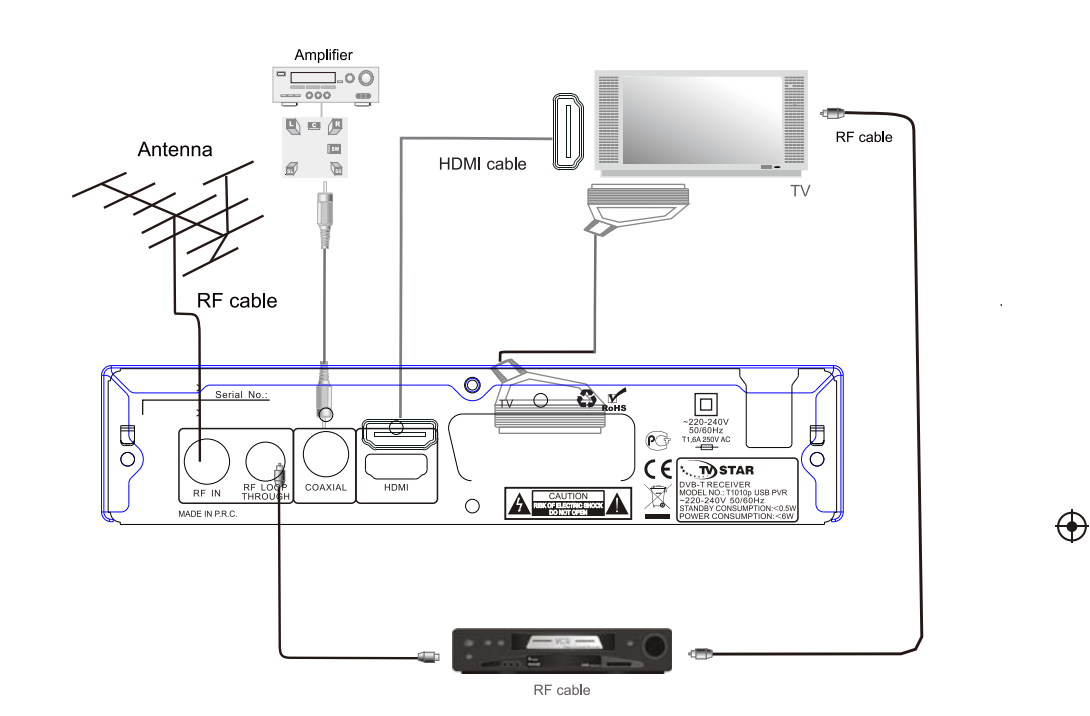

4

 $\bigoplus$ 

 $\overline{\phantom{a}}$ 

Εφόσον όλες οι συνδέσεις από και προς το Δέκτη είναι σωστές, μπορείτε να ανοίξετε την Τηλεόραση και το Δέκτη σας.

Εάν χρησιμοποιείτε το δέκτη για πρώτη φορά ή έχετε επαναφέρει τις Εργοστασιακές Ρυθμίσεις, τότε στην οθόνη της τηλεόρασής σας θα εμφανιστεί η ακόλουθη σελίδα:

 $\bigoplus$ 

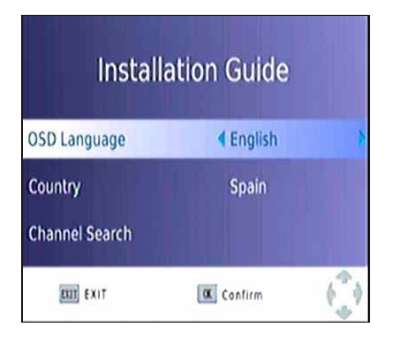

- (1) [Γλώσσα OSD] Πιέστε το πλήκτρο [Αριστερά/Δεξιά] για επιλογή γλώσσας.
- (2) [Χώρα] Πιέστε το πλήκτρο [Αριστερά/Δεξιά] για επιλογή χώρας διαμονής.
- (3) [Αναζήτηση Καναλιών] Πιέστε το πλήκτρο [Δεξιά] ή [ΟΚ] για την έναρξη της αυτόματης αναζήτησης καναλιών.
- 4) Μετά την ολοκλήρωση των βημάτων (1) (3) μπορείτε, πλέον, να παρακολουθήσετε τηλεοπτικά προγράμματα.

## $\bigoplus$

#### **Βασική λειτουργία**

 $\bigoplus$ 

### **(1). Ρυθμίσεις Διαχείρισης Προγραμμάτος**

Πιέστε το πλήκτρο [Menu] και χρησιμοποιώντας το πλήκτρο [Αριστερά/Δεξιά] για την πλοήγηση, επιλέξτε το υπο-μενού "Οργανωτής καναλιών". Αυτό το υπο-μενού παρέχει επιλογές για την τροποποίηση των Ρυθμίσεων Διαχείρισης Προγράμματος. Χρησιμοποιείστε τα πλήκτρα πλοήγησης για τη μετάβαση στην επιθυμητή επιλογή και πιέστε το πλήκτρο [ΟΚ] ή [Δεξιά] για την τροποποίηση της σχετικής ρύθμισης. Πιέστε το πλήκτρο [EXIT] για έξοδο από το Μενού.

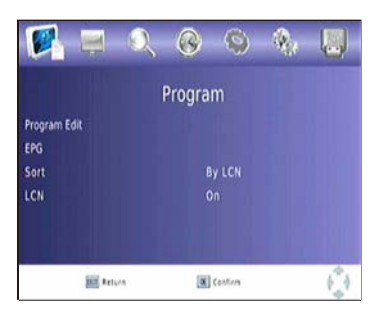

## **(a) Επεξεργασία Προγράμματος**

Για να τροποποιήσετε τις επιλογές προγράμματος (κλείδωμα, αγαπημένα, μετακίνηση, διαγραφή, παράβλεψη) θα πρέπει να εισέλθετε στο Μενού Επεξεργασίας Προγράμματος. Το μενού

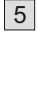

προστατεύεται με τον κωδικό "000000". Εάν αλλάξετε τον κωδικό και μετά τον ξεχάσετε, τότε μπορείτε να χρησιμοποιήσετε τον master code, ο οποίος είναι "888888".

 $\bigoplus$ 

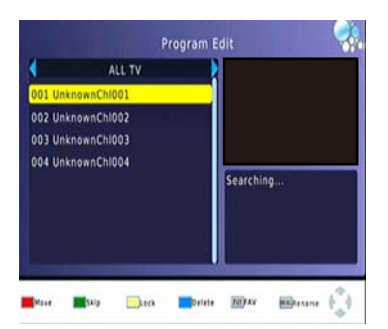

### **Προσθήκη Αγαπημένων Καναλιών**

Μπορείτε να δημιουργήσετε λίστες αγαπημένων προγραμμάτων για εύκολη μελλοντική πρόσβαση / ανεύρεση.

Για να προσθέσετε ένα αγαπημένο πρόγραμμα Τηλεόρασης ή Ραδιοφώνου θα πρέπει να: 1. Επιλέξτε το επιθυμητό πρόγραμμα και να πιέσετε το πλήκτρο [FAV].

Θα εμφανιστεί το υπομενού "Τύπος αγαπημένων". Επιλέγοντας τον τύπο αγαπημένων θα εμφανιστεί ένα σύμβολο σε σχήμα αστεριού και το πρόγραμμα μαρκάρεται ως αγαπημένο.

2. Επαναλάβετε το προηγούμενο βήμα για να επιλέξετε περισσότερα Αγαπημένα κανάλια.

3. Για επιβεβαίωση των επιλογών και έξοδο από το Μενού, πιέστε το πλήκτρο [EXIT].

**Αφαίρεση Αγαπημένου Καναλιού Τηλεόρασης ή Ραδιοφώνου:**

Επιλέξτε το Αγαπημένο Κανάλι και πιέστε το πλήκτρο [FAV] του τηλεχειριστηρίου. Θα εμφανιστεί το υπομενού "Τύπος αγαπημένων". Εκεί διαλέγετε την επιλογή "Απενεργοποίηση".

 $\bigoplus$ 

## **Μετάβαση σε Αγαπημένο Κανάλι**

 $\bigoplus$ 

- 1. Ενώ παρακολουθείτε Τηλεόραση ή ακούτε Ραδιόφωνο, πιέστε το πλήκτρο [FAV] ώστε να εμφανιστεί η λίστα αγαπημένων καναλιών.
- 2. Εντοπίστε το επιθυμητό Αγαπημένο Κανάλι με τα πλήκτρα πλοήγησης.
- 3. Πιέστε το πλήκτρο [ΟΚ] για την επιλογή του επιθυμητού Αγαπημένου Καναλιού.

#### **Διαγραφή Προγράμματος Τηλεόρασης ή Ραδιοφώνου**

1. Επιλέξτε το Πρόγραμμα και πιέστε το [Μπλε] πλήκτρο.

Θα εμφανιστεί ένα μήνυμα προειδοποίησης. Πιέστε το πλήκτρο [ΟΚ] για να διαγράψετε το κανάλι.

2. Επαναλάβετε το προηγούμενο βήμα για τη διαγραφή περισσότερων καναλιών.

#### **Παράβλεψη (Skip) Καναλιού Τηλεόρασης ή Ραδιοφώνου**

1. Επιλέξτε το κανάλι που θέλετε να παραβλέψετε και πιέστε το [Πράσινο] πλήκτρο.

Θα εμφανιστεί ένα σύμβολο παράβλεψης. Το κανάλι έχει μαρκαριστεί, ώστε να παραβλέπεται.

2. Επαναλάβετε το προηγούμενο βήμα για την παράβλεψη ενός ή περισσοτέρων καναλιών.

3. Για αποθήκευση των ρυθμίσεων και έξοδο από το Μενού, πιέστε το πλήκτρο [EXIT].

### **Απενεργοποίηση της λειτουργίας Παράβλεψης Καναλιών:**

Επιλέξτε την το κανάλι που θέλετε να παραβλέψετε και πιέστε το [Πράσινο] πλήκτρο του τηλεχειριστηρίου για ακύρωση.

6

#### **Μετακίνηση Προγράμματος Τηλεόρασης ή Ραδιοφώνου**

1. Επιλέξτε το επιθυμητό κανάλι και πιέστε το [Κόκκινο] πλήκτρο. Θα εμφανιστεί ένα σύμβολο μετακίνησης.

 $\bigoplus$ 

- 2. Για αποθήκευση των ρυθμίσεων και έξοδο από το Μενού, πιέστε το πλήκτρο [EXIT].
- 3. Επαναλάβετε τα προηγούμενα βήματα για τη μετακίνηση περισσότερων καναλιών.

### **Κλείδωμα προγράμματος**

Μπορείτε να κλειδώσετε προγράμματα για περιορισμένη προβολή αυτών.

Για το κλείδωμα ενός καναλιού Τηλεόρασης ή Ραδιοφώνου:

- 1. Επιλέξτε το επιθυμητό κανάλι και πιέστε το [Κίτρινο] Πλήκτρο. Θα εμφανιστεί ένα σύμβολο σε σχήμα κλειδαριάς. Το κανάλι είναι κλειδωμένο.
- 2. Επαναλάβετε το προηγούμενο βήμα για το κλείδωμα περισσότερων καναλιών.
- 3. Για επιβεβαίωση των επιλογών και έξοδο από το Μενού, πιέστε το πλήκτρο [EXIT].
- 4. Πιέστε το [Κίτρινο] πλήκτρο για την απενεργοποίηση της λειτουργίας κλειδώματος καναλιών.
- 5. Για να παρακολουθήσετε ή ακούσετε κλειδωμένα κανάλια, θα πρέπει να εισάγετε είτε τον προκαθορισμένο κωδικό ("000000") ή τον κωδικό με τον οποίο τον έχετε αντικαταστήσει. Ο κωδικός master είναι "888888".

#### **6. EPG (Ηλεκτρονικός Οδηγός Προγράμματος)**

Αυτή η λειτουργία εμφανίζει τα τηλεοπτικά προγράμματα του κάθε καναλιού για τις επόμενες 7 ημέρες. Βάσει των εργοστασιακών ρυθμίσεων, όταν ανοίγει το EPG, εμφανίζεται η λίστα των προγραμμάτων του τρέχοντος καναλιού. Για τη μετάβαση στις λίστες άλλων καναλιών χρησιμοποιείστε τα πλήκτρα [Δεξιά/Αριστερά]. Στο κάτω μέρος της οθόνης εμφανίζονται τα κατάλληλα πλήκτρα για την περιήγηση στην εκάστοτε λίστα.

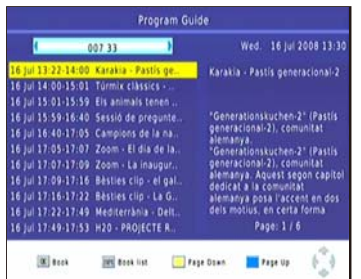

Σημείωση: Παρακαλώ ανατρέξτε στην ενότητα (d) "Προγραμματισμός" για να μάθετε πώς να προγραμματίζεται την εγγραφή και την προβολή τηλεοπτικών ή ραδιοφωνικών προγραμμάτων. **Προεπισκόπηση Καναλιού:**

Για να ρυθμίσετε το Δέκτη, ώστε να μεταβεί σε ένα κανάλι μία συγκεκριμένη ώρα (π.χ. όταν ξεκινάει το αγαπημένο σας πρόγραμμα) ενώ εσείς παρακολουθείτε άλλο κανάλι, ακολουθείστε τα ακόλουθα βήματα:

- Πιέστε το πλήκτρο [EPG] για να ανοίξετε τη λίστα προγραμμάτων.
- Επιλέξτε το Τηλεοπτικό κανάλι χρησιμοποιώντας τα πλήκτρα [Δεξιά/Αριστερά].
- Επιλέξτε το τηλεοπτικό πρόγραμμα που επιθυμείτε να παρακολουθήσετε αργότερα.

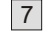

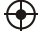

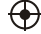

• Πιέστε το πλήκτρο [ΟΚ]. Στο παράθυρο που εμφανίζεται, μπορείτε να τροποποιήσετε το κανάλι, την ημερομηνία και την ώρα. Επίσης, μπορείτε να θέσετε την περιοδικότητα της προεπισκόπησης αυτής.

 $\bigoplus$ 

- Επιλέξτε "Προβολή" στην επιλογή "Λειτουργία".
- Πιέστε το πλήκτρο [ΟΚ]
- Πιέστε το πλήκτρο [EXIT].

### **(a) Διάταξη**

Μπορείτε να διατάξετε τα κανάλια βάσει κάποιας εκ των ακόλουθων επιλογών:

[Κατά LCN] – Διάταξη καναλιών με αύξουσα σειρά.

[Κατά Service Name] – Διάταξη καναλιών με αλφαβητική σειρά.

[Κατά Service ID] – Διάταξη καναλιών βάσει σταθμού.

[Κατά ONID] – Διάταξη καναλιών βάσει ONID.

#### **(d) LCN (Logical Channel Number)**

Ενεργοποίηση ή απενεργοποίηση του LCN.

## **(2). Ρυθμίσεις Εικόνας**

 $\bigoplus$ 

Μπείτε στο μενού πιέζοντας το πλήκτρο "MENU" και μεταβείτε στο υπο-μενού [Εικόνα]. Το συγκεκριμένο υπο-μενού παρέχει επιλογές για την τροποποίηση των ρυθμίσεων video. Χρησιμοποιείστε τα πλήκτρα πλοήγησης για τη μετάβαση στην επιθυμητή επιλογή και πιέστε το πλήκτρο [Δεξιά/Αριστερά] για την τροποποίηση της σχετικής ρύθμισης. Πιέστε το πλήκτρο [EXIT] για έξοδο από το Μενού.

 $\bigoplus$ 

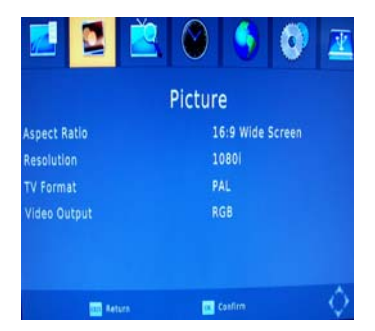

#### **(a) Ανάλυση Εικόνας**

Μπορείτε να αλλάξετε αυτή τη ρύθμιση, αν η ανάλυση της εικόνας δεν είναι ικανοποιητική. Οι επιλογές ταιριάζουν με τις συνήθεις επιλογές για HDMI.

[480P]: για σύστημα Τηλεόρασης NTSC

[576P]: για σύστημα Τηλεόρασης PAL

[720P]: για σύστημα Τηλεόρασης NTSC/PAL

[1080I]: για σύστημα Τηλεόρασης NTSC/PAL

## **(b) Σύστημα Τηλεόρασης**

Μπορείτε να αλλάξετε αυτήν τη ρύθμιση αν η εικόνα δεν εμφανίζεται σωστά.

Η ρύθμιση αυτή θα πρέπει να ταιριάζει με το σύστημα τηλεόρασης στη χώρα σας:

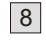

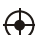

[NTSC]: για σύστημα Τηλεόρασης NTSC [PAL]: για σύστημα Τηλεόρασης PAL

#### **(3). Αναζήτηση Καναλιών**

Μπείτε στο μενού πιέζοντας το πλήκτρο "MENU" και μεταβείτε στο υπο-μενού [Αναζήτηση Καναλιών]. Το συγκεκριμένο υπο-μενού παρέχει επιλογές για την τροποποίηση των ρυθμίσεων αναζήτησης καναλιών. Χρησιμοποιείστε τα πλήκτρα πλοήγησης για τη μετάβαση στην επιθυμητή επιλογή και πιέστε το πλήκτρο [Δεξιά/Αριστερά] για την τροποποίηση της σχετικής ρύθμισης. Πιέστε το πλήκτρο [EXIT] για έξοδο από το Μενού.

 $\bigoplus$ 

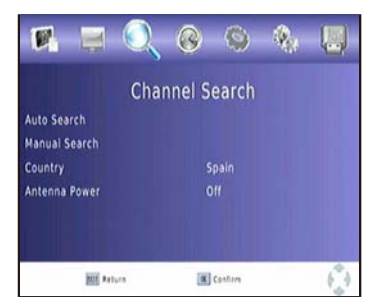

## **(a) Αυτόματη Αναζήτηση**

 $\bigoplus$ 

Βάσει αυτής της λειτουργίας τα κανάλια αναζητούνται αυτόματα και αποθηκεύονται με την ολοκλήρωση της αναζήτησης. Προηγούμενα αποθηκευμένα κανάλια και ρυθμίσεις διαγράφονται.

1. Επιλέξτε [Αυτόματη Αναζήτηση] και πιέστε το πλήκτρο [ΟΚ] ή [Δεξιά] για την εκκίνηση της

 $\bigoplus$ 

- Αυτόματης Αναζήτησης.
- 2. Πιέστε το πλήκτρο [EXIT] για ακύρωση της λειτουργίας αυτόματης αναζήτησης. Θα αποθηκευτούν μόνο τα κανάλια που έχουν βρεθεί μέχρι τη στιγμή της ακύρωσης.

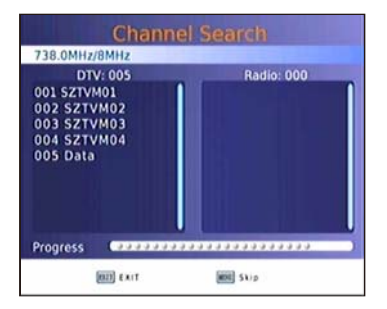

#### **(b) Χειρονακτική Αναζήτηση**

Βάσει αυτής της λειτουργίας μπορείτε να αναζητήσετε νέα κανάλια χωρίς να διαγράφονται τα ήδη αποθηκευμένα κανάλια και ρυθμίσεις.

1. Επιλέξτε [Χειρονακτική Αναζήτηση] και μετά πιέστε το πλήκτρο [ΟΚ] ή [Δεξιά]. Τότε θα εμφανιστεί η ακόλουθη οθόνη.

9

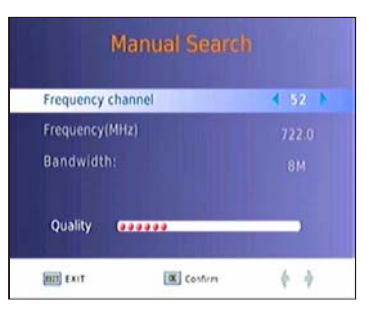

 $\bigoplus$ 

2. Πιέστε το πλήκτρο [Δεξιά/Αριστερά] για να επιλέξετε συχνότητα.

3. Πιέστε το πλήκτρο [ΟΚ] για την εκκίνηση της αναζήτησης καναλιών.

Εάν βρεθεί κάποιο κανάλι, τότε αποθηκεύεται και προστίθεται στη λίστα καναλιών. Εάν δε βρεθεί κάποιο κανάλι, τότε η αναζήτηση σταματάει αυτόματα.

## **(c) Χώρα**

 $\bigoplus$ 

Επιλέξτε τη χώρα κατοικίας σας.

## **(d) Ισχύς Κεραίας**

Εάν είναι συνδεδεμένη εξωτερική κεραία, τότε μπορείτε να επιλέξετε αυτήν την επιλογή.

#### **(4). Ρύθμιση Ώρας**

Μπείτε στο μενού πιέζοντας το πλήκτρο [MENU] και μεταβείτε στο υπο-μενού [Ώρα]. Το συγκεκριμένο υπο-μενού παρέχει επιλογές για την τροποποίηση των ρυθμίσεων ώρας. Χρησιμοποιείστε τα πλήκτρα πλοήγησης για τη μετάβαση στην επιθυμητή επιλογή και πιέστε το πλήκτρο [Δεξιά/Αριστερά] για την τροποποίηση της σχετικής ρύθμισης. Πιέστε το πλήκτρο [EXIT] για έξοδο από το Μενού.

 $\bigoplus$ 

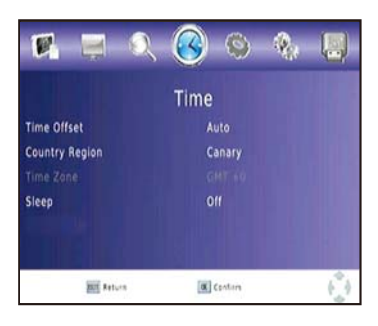

**(a) Time Offset (Χρόνος Αρχικής Μετατόπισης)**

Επιλέξτε αυτόματη ή χειρονακτική ρύθμιση ζώνης ώρας.

## **(b) Περιοχή Χώρας**

Επιλέξτε την Περιοχή στην οποία βρίσκεται η Χώρα, αν έχετε επιλέξει Auto στην επιλογή [Time Offset].

10

### **(c) Ζώνη Ώρας**

Επιλέξτε τη Ζώνη Ώρας, αν έχετε επιλέξει Manual στην επιλογή [Time Offset]. **(5). Επιλογές**

Μπείτε στο μενού πιέζοντας το πλήκτρο [MENU] και μεταβείτε στο υπο-μενού [Επιλογές]. Το συγκεκριμένο υπο-μενού παρέχει επιλογές για την τροποποίηση των ρυθμίσεων Γλώσσας OSD, Γλώσσας Υποτίτλων και Γλώσσας Audio. Χρησιμοποιείστε τα πλήκτρα πλοήγησης για τη μετάβαση στην επιθυμητή επιλογή και πιέστε το πλήκτρο [Δεξιά/Αριστερά] για την τροποποίηση της σχετικής ρύθμισης. Πιέστε το πλήκτρο [EXIT] για έξοδο από το Μενού.

 $\bigoplus$ 

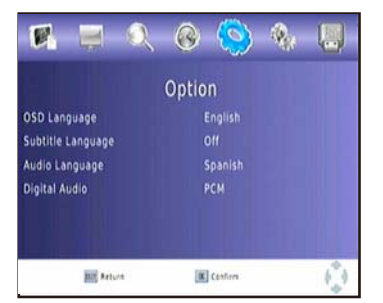

## **(a) Γλώσσα OSD (On Screen Display)**

Επιλέξτε μία Γλώσσα OSD.

## **(b) Γλώσσα Υποτίτλων**

Επιλέξτε μία Γλώσσα για τους Υπότιτλους.

#### **(c) Γλώσσα Audio**

 $\bigoplus$ 

Επιλέξτε τη Γλώσσα στην οποία επιθυμείτε να ακούτε τα τηλεοπτικά προγράμματα. Εάν η γλώσσα που επιλέξετε δεν υποστηρίζεται από το πρόγραμμα, τότε θα χρησιμοποιηθεί η προεπιλεγμένη γλώσσα του προγράμματος.

### **(6). Ρυθμίσεις Συστήματος**

Μπείτε στο μενού πιέζοντας το πλήκτρο [MENU] και μεταβείτε στο υπο-μενού [Σύστημα]. Το συγκεκριμένο υπο-μενού παρέχει επιλογές για την τροποποίηση των ρυθμίσεων συστήματος. Χρησιμοποιείστε τα πλήκτρα πλοήγησης για τη μετάβαση στην επιθυμητή επιλογή και πιέστε το πλήκτρο [Δεξιά/Αριστερά] για την τροποποίηση της σχετικής ρύθμισης. Πιέστε το πλήκτρο [EXIT] για έξοδο από το Μενού.

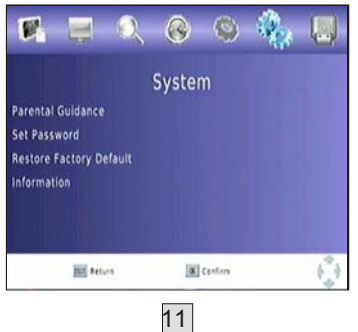

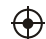

### **(a) Ρύθμιση Κωδικού Πρόσβασης (Password)**

Εδώ μπορείτε να θέσετε ή να αλλάξετε τον κωδικό πρόσβασης για τα κλειδωμένα προγράμματα. Εισάγετε τον παλιό σας κωδικό ή τον προεπιλεγμένο κωδικό πρόσβασης "000000". Στη συνέχεια θα σας ζητηθεί να εισάγετε ένα νέο κωδικό. Πιέστε το πλήκτρο [ΟΚ] για επιβεβαίωση του νέου κωδικού πρόσβασης.

 $\bigoplus$ 

Αφού τον επιβεβαιώσετε, πιέστε το πλήκτρο [ΕΧΙΤ] για έξοδο από το Μενού. Ο κωδικός master είναι "888888"

### **(b) Επαναφορά των Εργοστασιακών Ρυθμίσεων**

Εδώ μπορείτε να επαναφέρετε το Δέκτη σας στις Εργοστασιακές Ρυθμίσεις.

Στο Κεντρικό Μενού επιλέξτε [Επαναφορά Εργοστασιακών Ρυθμίσεων] χρησιμοποιώντας τα πλήκτρα [Δεξιά/Αριστερά] και πιέστε το πλήκτρο [ΟΚ] ή [Δεξιά] για την επιλογή. Εισάγετε τον παλιό σας κωδικό ή τον προεπιλεγμένο κωδικό πρόσβασης "000000" και πιέστε το πλήκτρο [ΟΚ] για επιβεβαίωση. Αυτή επιλογή θα διαγράψει όλες τα αποθηκευμένα κανάλια και ρυθμίσεις. . Ο κωδικός master είναι "888888".

#### **(c) Πληροφορίες**

 $\bigoplus$ 

Μπορείτε να δείτε πληροφορίες για το Μοντέλο, το Υλικό και το Λογισμικό του Δέκτη. **(7). USB**

Μπείτε στο μενού πιέζοντας το πλήκτρο [MENU] και μεταβείτε στο υπο-μενού [USB]. Το συγκεκριμένο υπο-μενού παρέχει επιλογές για την τροποποίηση των ρυθμίσεων αναπαραγωγής αρχείων Μουσικής, Φωτογραφίας και Πολυμέσων. Υποστηρίζονται τύποι αρχείων, όπως AVI, MP3, WMA, JPEG και BMP. Η θύρα USB υποστηρίζει μόνο συσκευές με μορφοποίηση FAT32/NTFS.

 $\bigoplus$ 

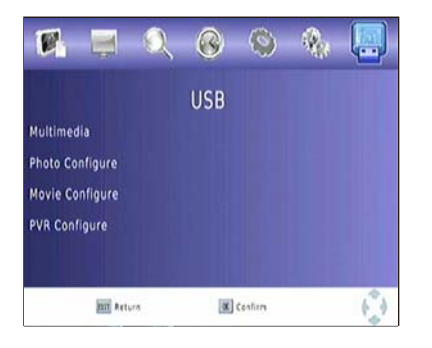

#### **(a) Πολυμέσα**

Αφού συνδέσετε μία συσκευή USB στο Δέκτη, μπορείτε να διαλέξετε μία από τις επιλογές Μουσική, Φωτογραφίες ή Ταινίες από το παρόν υπό-μενού. Εάν δεν υπάρχει συνδεδεμένη συσκευή USB, τότε εμφανίζεται το μήνυμα "Δε βρέθηκε Συσκευή USB".

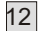

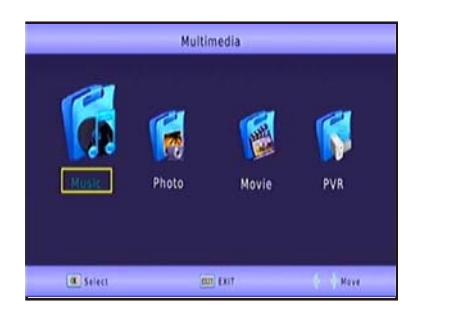

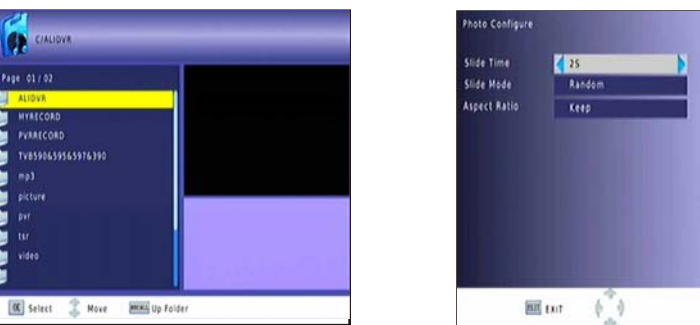

 $\bigoplus$ 

## **(b) Ρυθμίσεις Φωτογραφιών**

**- Slide Time**: Ρύθμιση του διαστήματος εμφάνισης της κάθε φωτογραφίας – slide - στα πλαίσια του slide show (1 ~ 8 δευτερόλεπτα).

**-Slide Mode:** Ρύθμιση των εφέ του slide show. Επιλογή από 59 εφέ ή τυχαίο εφέ.

#### **-As per Ratio:**

 $\bigoplus$ 

į

医亚亚亚亚亚

[Διατήρηση]: Εμφάνιση της εικόνας στο δικό της aspect ration.

[Αλλαγή]: Εμφάνιση της εικόνας σε προβολή πλήρους οθόνης.

## **(c) Ρυθμίσεις Ταινιών**

### **- Aspect Ratio:**

[Διατήρηση]: Εμφάνιση της ταινίας στο δικό της aspect ration. [Αλλαγή]: Εμφάνιση της ταινίας σε προβολή πλήρους οθόνης.

### **-Υπότιτλοι:**

[Μικρό]: Μικρό μέγεθος υπότιτλων.

[Μεσαίο]: Μεσαίο μέγεθος υπότιτλων.

[Μεγάλο]: Μεγάλο μέγεθος υπότιτλων.

### **- Φόντος Υπότιτλων:**

[Λευκό]: Λευκό φόντο υπότιτλων.

[Διαφανές]: Εμφάνιση υπότιτλων χωρίς φόντο.

[Γκρι]: Γκρι φόντο υπότιτλων.

[Κίτρινο/Πράσινο]: Κίτρινο/Πράσινο φόντο υπότιτλων.

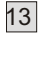

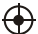

### **- Χρώμα Υπότιτλων:**

[Κόκκινο]: Υπότιτλοι σε κόκκινο χρώμα.

[Μπλε]: Υπότιτλοι σε μπλε χρώμα.

[Πράσινο]: Υπότιτλοι σε πράσινο χρώμα.

### **(d) Εγγραφή στο USB**

Αυτή η επιλογή είναι διαθέσιμη μόνο όταν υπάρχει συσκευή USB, η οποία είναι συνδεδεμένη με το Δέκτη.

 $\bigoplus$ 

### **Άμεση Εγγραφή:**

 $\bigoplus$ 

Εάν επιθυμείτε την εγγραφή μίας εκπομπής, η οποία μεταδίδεται αυτή τη στιγμή, τότε μεταβείτε στο επιθυμητό κανάλι και πιέστε το πλήκτρο [REC]. Πιέστε και πάλι το πλήκτρο [REC] για να σταματήσετε την εγγραφή.

#### **Προγραμματισμένη Εγγραφή:**

Εάν επιθυμείτε να προγραμματίσετε την εγγραφή μίας εκπομπής, πριν τη μετάδοση αυτής, τότε πρέπει να:

- Πιέστε το πλήκτρο [EPG] για να δείτε τη λίστα με όλα τα προγράμματα.
- Επιλέξτε το τηλεοπτικό κανάλι χρησιμοποιώντας τα πλήκτρα [Δεξιά] και [Αριστερά].
- Επιλέξτε το τηλεοπτικό πρόγραμμα που επιθυμείτε να εγγράψετε.
- Πιέστε το πλήκτρο [ΟΚ]. Στο παράθυρο που εμφανίζεται μπορείτε να τροποποιήσετε το κανάλι, ην ημερομηνία, την ώρα έναρξης της εγγραφής, την ώρα λήξης της εγγραφής, και, εάν

 $\bigoplus$ 

επιθυμείτε, την συχνότητα της ενέργειας αυτής (π.χ. κάθε μέρα).

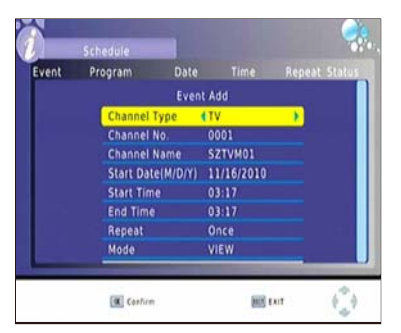

• Επιλέξτε "Άλλη εγγραφή" στην επιλογή "Τύπος" (Mode).

• Πιέστε το πλήκτρο [ΕΧΙΤ].

Λίγα δευτερόλεπτα πριν την έναρξη της εγγραφής, εμφανιστεί ένα μήνυμα με αντίστροφη μέτρηση και το κανάλι θα αλλάξει με το πέρας της αντίστροφης μέτρησης. Όταν ολοκληρωθεί η εγγραφή, εμφανίζεται σχετικό μήνυμα επιβεβαίωσης.

Για να δείτε τη λίστα προγραμματισμένων ενεργειών, πιέστε το [Μπλε] πλήκτρο.

Για να διαγράψετε μία προγραμματισμένη ενέργεια, επιλέξτε την ενέργεια αυτή και πιέστε το [Μπλε] πλήκτρο.

Για να διαγράψετε ένα αρχείο εγγραφής από τη συσκευή, θα πρέπει να πιέσετε το πλήκτρο [PVR] και στη συνέχεια το [Κίτρινο] πλήκτρο, αφού πρώτα έχετε επιλέξει το επιθυμητό αρχείο. Τα

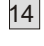

προγράμματα τηλεόρασης αποθηκεύονται σε αρχεία .PVR, τα οποία μπορούν να αναπαραχθούν στο PC με τη χρήση κατάλληλου προγράμματος αναπαραγωγής. Τα αρχεία αυτά δεν μπορούν να αναπαραχθούν από συσκευές DVD ή PDVD.

Για να εγγράψετε τηλεοπτικά προγράμματα high definition, θα πρέπει να χρησιμοποιήσετε συσκευή USB έκδοσης 2.0 ή ανώτερης. Διαφορετικά τα προγράμματα δε θα εγγραφούν σωστά. Αφού συνδέσετε τη συσκευή USB, και πριν ξεκινήσετε την εγγραφή, θα πρέπει να περιμένετε μερικά δευτερόλεπτα. Διαφορετικά η συσκευή μπορεί να παγώσει. Εάν η συσκευή παγώσει, τότε παρακαλώ αφαιρέστε το καλώδιο του ρεύματος και κάνετε επανεκκίνηση της συσκευής. Σημείωση:

Η προγραμματισμένη εγγραφή μπορεί να πραγματοποιηθεί μόνο αν ο Δέκτης λειτουργεί. Δεν μπορεί να πραγματοποιηθεί αν ο Δέκτης είναι σε κατάσταση standby ή απενεργοποιημένος. Σημείωση:

-Δεν μπορούμε να εγγυηθούμε τη συμβατότητα (λειτουργίας ή bus power) με όλες τις συσκευές USB. Επίσης, δεν αναλαμβάνουμε καμία ευθύνη για την απώλεια δεδομένων, που μπορεί να προκληθεί όταν συνδεθεί η συσκευή με το δέκτη.

-Μπορούν να υπάρξουν καθυστερήσεις κατά την ανάγνωση μεγάλων αρχείων.

-Μπορεί να μην είναι δυνατή η αναγνώριση ορισμένων συσκευών USB.

-Ακόμα και αν ο τύπος ενός αρχείου υποστηρίζεται, μπορεί να μην είναι δυνατή η αναπαραγωγή των περιεχομένων αυτού. Αυτό εξαρτάται από τα περιεχόμενα, τη συμπίεση, την κατάσταση του αρχείου κα.

 $\bigoplus$ 

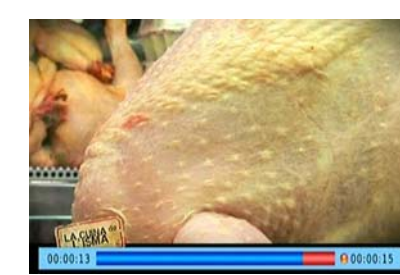

**(e) Χρονική Μετατόπιση**

 $\bigoplus$ 

Όταν παρακολουθείτε ένα πρόγραμμα, μπορείτε να εισέλθετε στη λειτουργία χρονικής μετατόπισης εάν πιέσετε το πλήκτρο [TIMESHIFT]. Τότε η εικόνα θα παγώσει, και όταν πιέσετε το πλήκτρο [PLAY], τότε θα ξεκινήσει η χρονική μετατόπιση. Εάν πιέσετε το πλήκτρο [PLAY], τότε θα μεταφερθείτε στη κατάσταση αναπαραγωγής του προγράμματος, ενώ η χρονική μετατόπιση συνεχίζει να λειτουργεί (μπορείτε να δείτε την μπάρα στην ακόλουθη εικόνα). Έτσι μπορείτε να παίξετε το πρόγραμμα από την αρχή.

Αν πιέσετε το πλήκτρο [Info], τότε μπορείτε να δείτε πληροφορίες για τη χρονική μετατόπιση, όπως στο παράδειγμα της ακόλουθης εικόνας.

Μπορείτε να πιέσετε τα πλήκτρα [►►] / [◄◄] για να μετακινήσετε το σημείο έναρξης της αναπαραγωγής.

15

Σημείωση: Η χρονική μετατόπιση μπορεί να χρηισμοποιηθεί μόνο όταν υπάρχει συνδεδεμένος USB HDD, του οποίου οι υποστηριζόμενες ταχύτητες ανάγνωσης και εγγραφής είναι αρκούντως υψηλές.

 $\bigoplus$ 

Πιέστε το πλήκτρο [STOP] για να τερματίσετε τη λειτουργία χρονικής μετατόπισης και να επιστρέψετε στην προβολή του προγράμματος σε κανονική ροή.

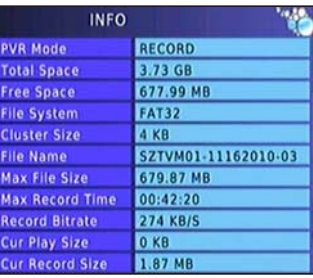

16

 $\bigoplus$ 

 $\bigoplus$ 

# **ΑΝΤΙΜΕΤΩΠΙΣΗ ΠΡΟΒΛΗΜΑΤΩΝ**

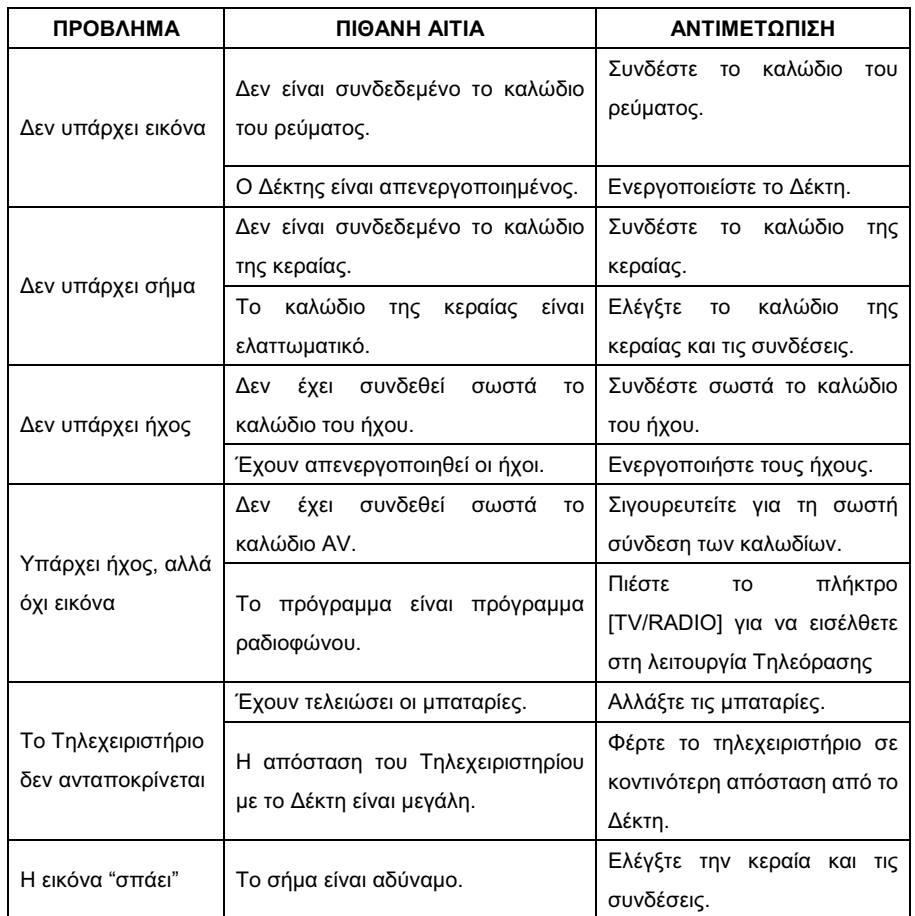

 $\bigoplus$ 

 $\bigoplus$ 

 $\Box$ 

 $\bigoplus$ 

 $\frac{-}{\Box}$ 

 $\begin{array}{c} \hline \hline \end{array}$ 

17

# **ΤΕΧΝΙΚΕΣ ΠΡΟΔΙΑΓΡΑΦΕΣ**

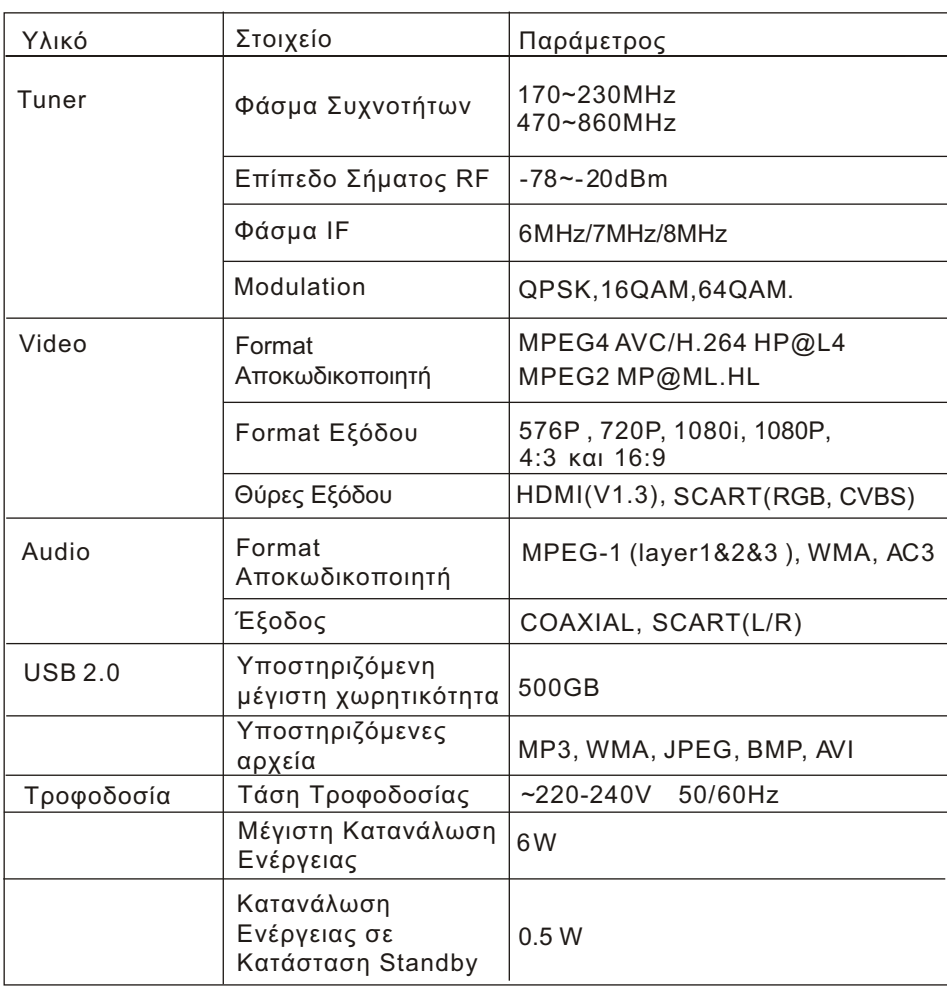

 $\bigoplus$ 

 $\begin{array}{c} \begin{array}{c} \end{array} \\ \begin{array}{c} \end{array} \end{array}$ 

 $\bigoplus$ 

 $\Box$ 

 $\bigoplus$ 

 $\begin{array}{c|c} \hline \hline \end{array}$ 

 $\frac{1}{\sqrt{1-\frac{1}{2}}}$ 

18